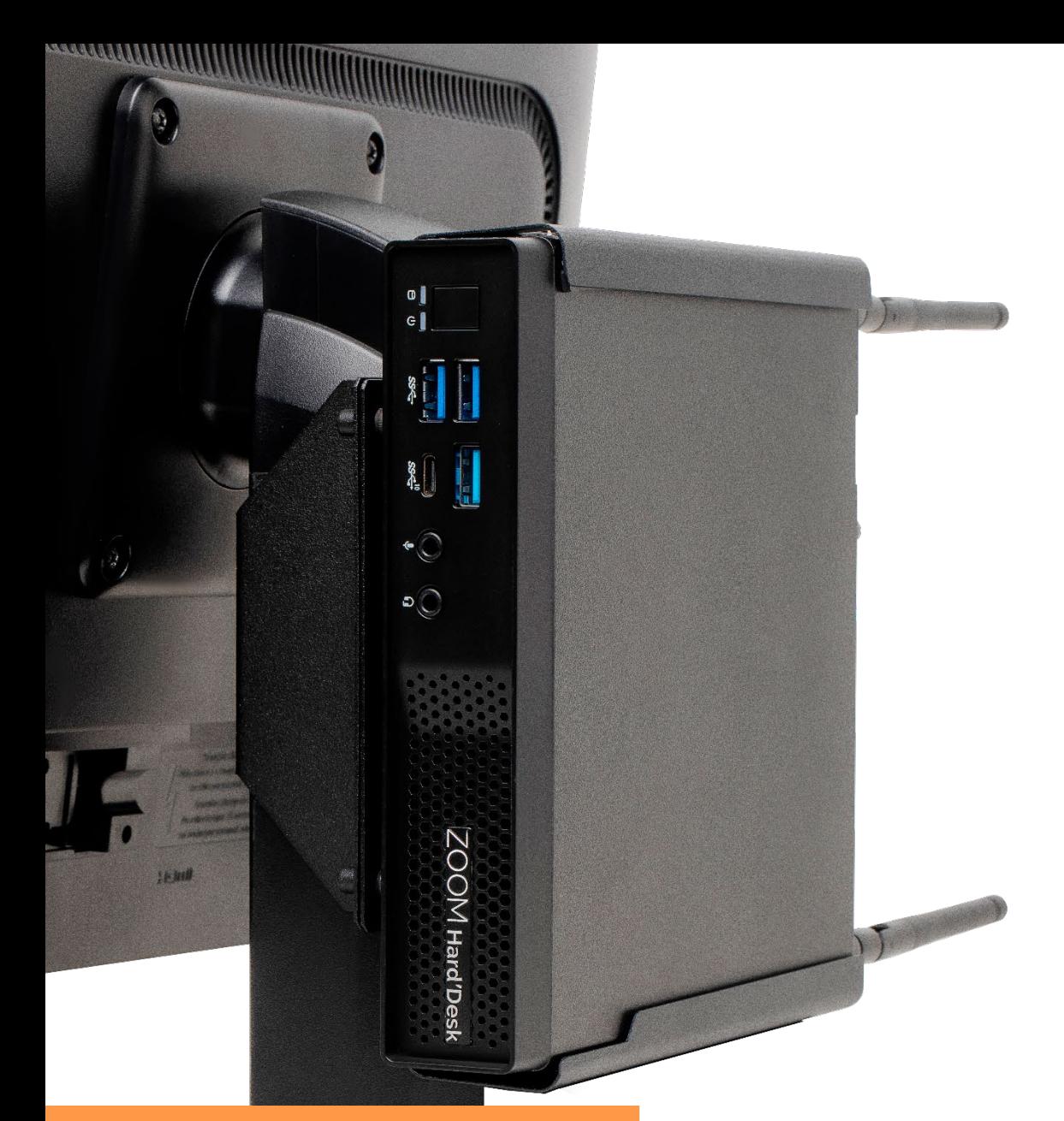

Guia do Usuário

# **ZOOM Hard'Desk mini**

7001P/8001P

ZOOM industry  $V2.0 - 2022$ 

# 700M Hard'Desk

#### **CUIDADOS COM O MEIO AMBIENTE**

Os equipamentos da ZOOMtecnologia são fabricados com controles ambientais rígidos. A ZOOM mantém um Sistema de Gestão Ambiental (SGA) certificado conforme a norma ISO 14001:2004. O objetivo desta norma, de padrões internacionais, é definir uma política clara, dentro dos requisitos legais, para a proteção do meio ambiente.

Para garantir a melhoria contínua, o SGA é analisado periodicamente por organismos isentos que avaliam as ações implementadas pelas empresas.

Por isso, dizer que seguimos os padrões da norma ISO, significa afirmar que estamos respeitando todas as regras ambientais internacionais. Assim, ao adquirir um produto ZOOM você tem a certeza de que está respeitando o planeta.

Como garantimos este cuidado?

A empresa incentiva a reciclagem responsável de seus equipamentos ao final da vida útil. O seu papel nesse processo é importante, pois promovendo a reciclagem, você incentiva o reprocessamento de matéria-prima, mantendo os recursos do planeta e preservando a saúde das pessoas.

- 1. Conhecendo o ZOOM Hard'Desk
- 2. Visão frontal
- 3. Visão traseira
- 4. Visão Interna
- 5. LEDs Indicadores de Status
- 6. Configurações
- 7. Características técnicas
- 8. Instalando o seu ZOOM Hard'Desk
- 9. Procedimento padrão para ligar o equipamento
- 10. Configurando o Sistema Operacional
- 11. Dicas de Segurança
- 12. Limpeza e Manutenção

#### 1. **Conhecendo o seu ZOOM Hard'Desk mini**

Chegou a hora de conhecer o seu ZOOM Hard'Desk, ao abrir a caixa você vai encontrar os seguintes componentes:

Inclui na caixa do equipamento:

- 1. ZOOM Hard'Desk mini
- 2. Fonte externa
- 3. Mouse
- 4. Teclado
- 5. Cabo de força

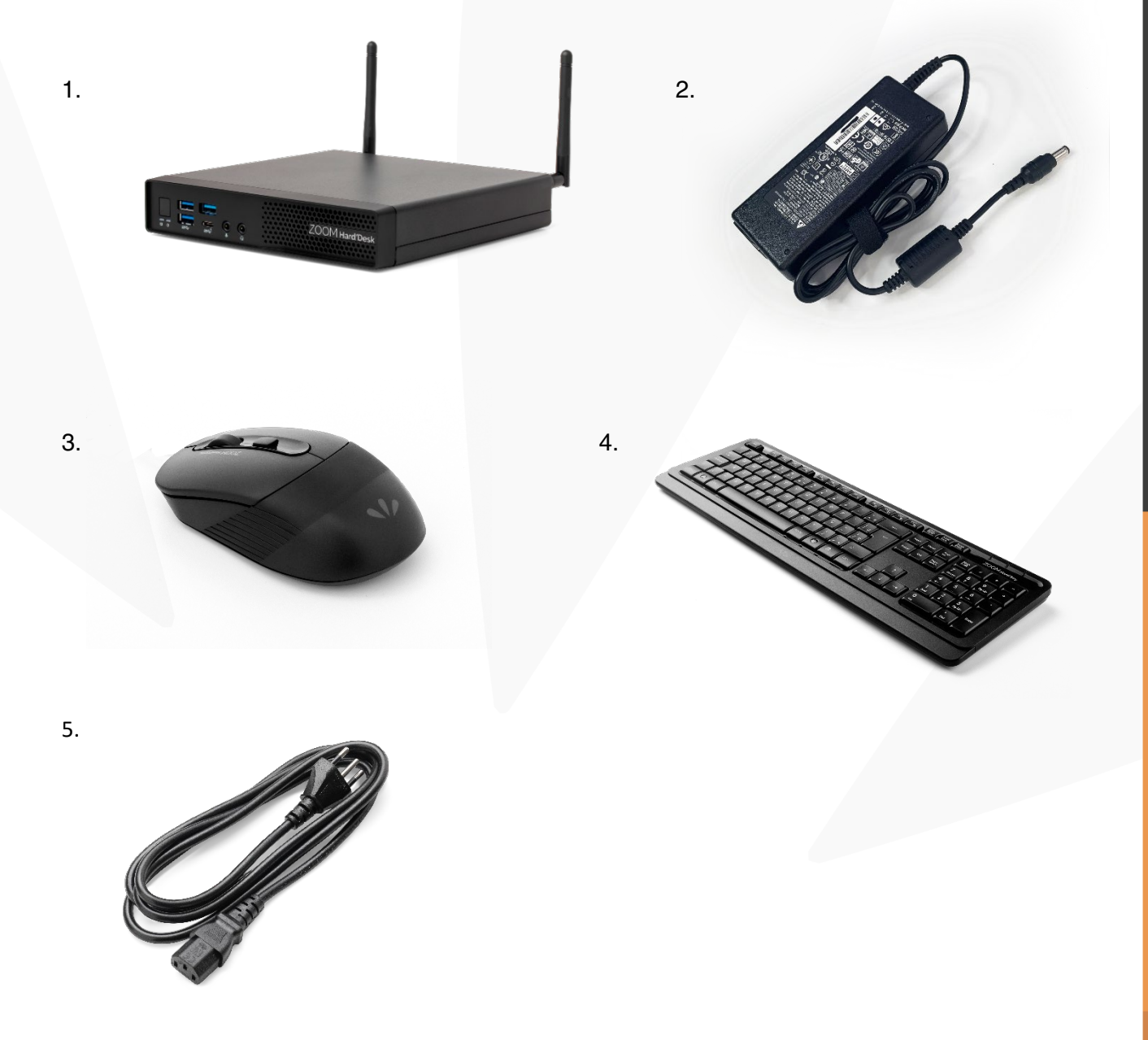

#### **2. Visão frontal**

- 
- 
- 3. Entrada USB 3.2 Gen 2 -Tipo C
- 1. Entrada USB 3.2 Gen 1 4. Entrada para áudio/microfone
- 2. Entrada USB 3.2 Gen 2 5. Liga/Desligar/Standby/Sleep

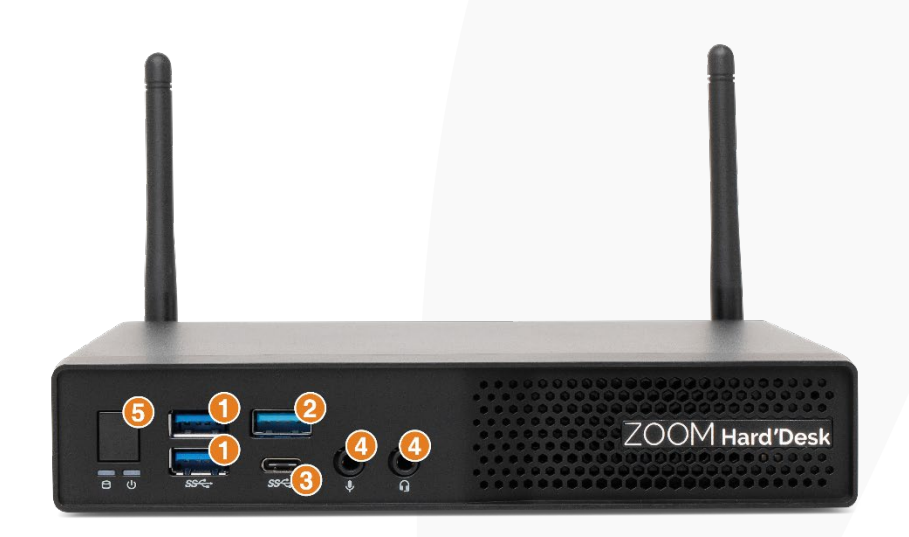

#### **3. Visão traseira**

- 1. Entrada USB 3.2 Gen 2 Tipo C 5. HDMI
- 2. Entrada USB 3.2 Gen 2 6. Display Port
- 3. Entrada USB 3.2 Gen 1 7. Entrada Ethernet
- 4. Entrada USB 2.0
- 
- 
- 

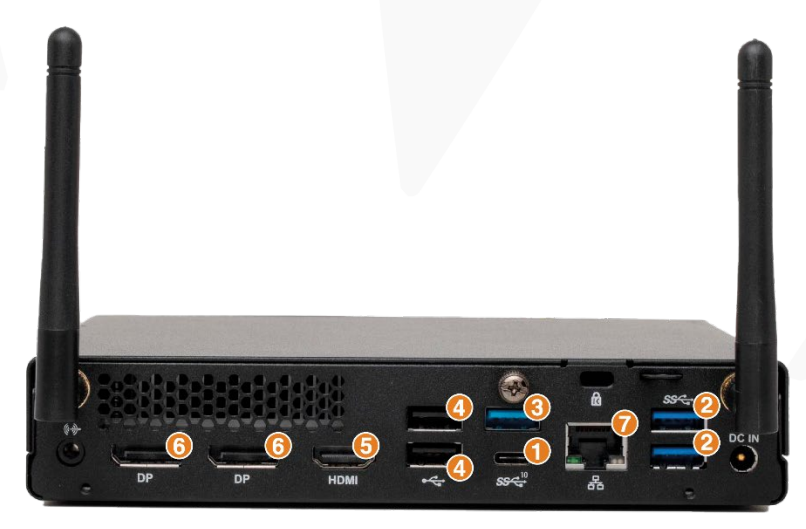

#### **Visão Interna**

Observe cada detalhe do seu ZOOM Hard'Desk.

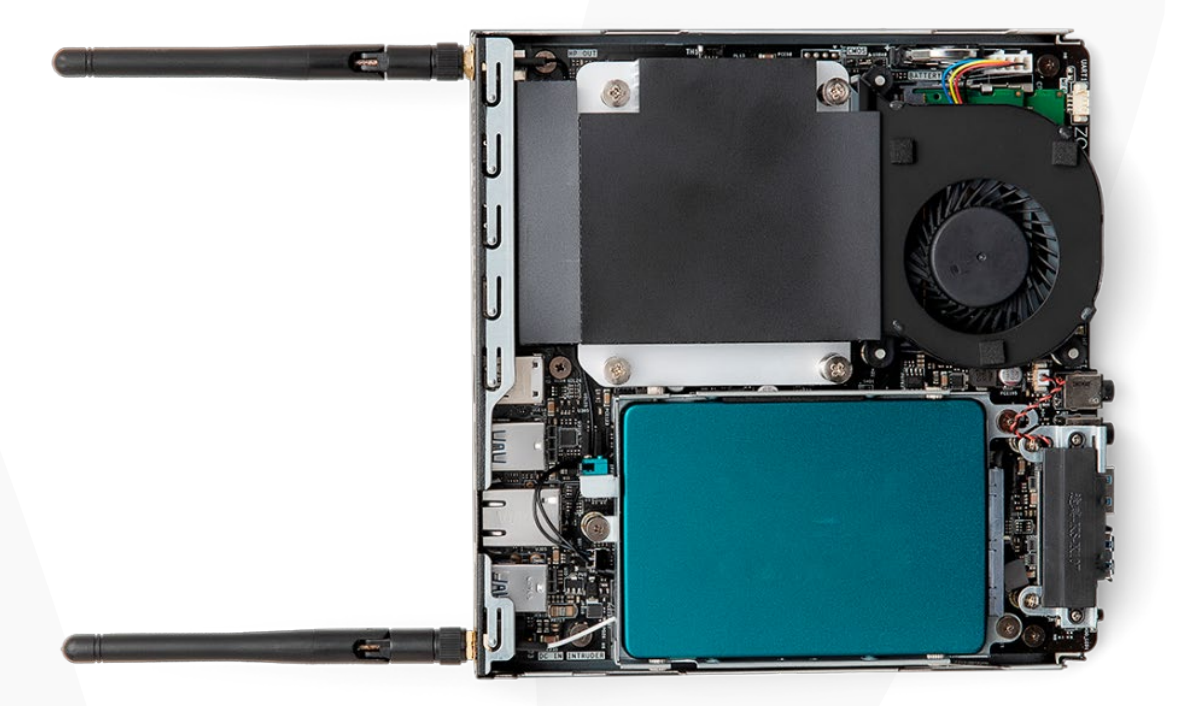

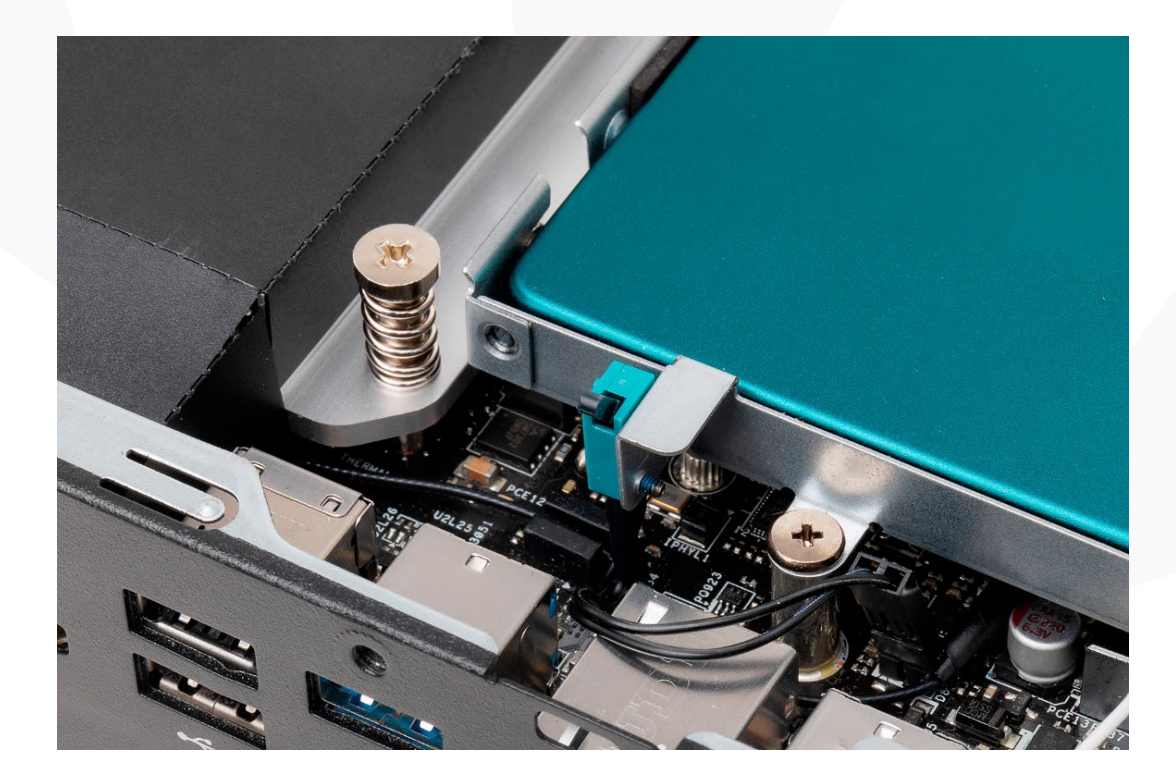

www.zoomindustry.com.br | (48) 3279-0400 | 0800 643 5890 | contato@zoomtecnologia.com.br Edifício Office Green - 816 - R. da Praça, 241 - Pedra Branca, Palhoça - SC, 88137-086

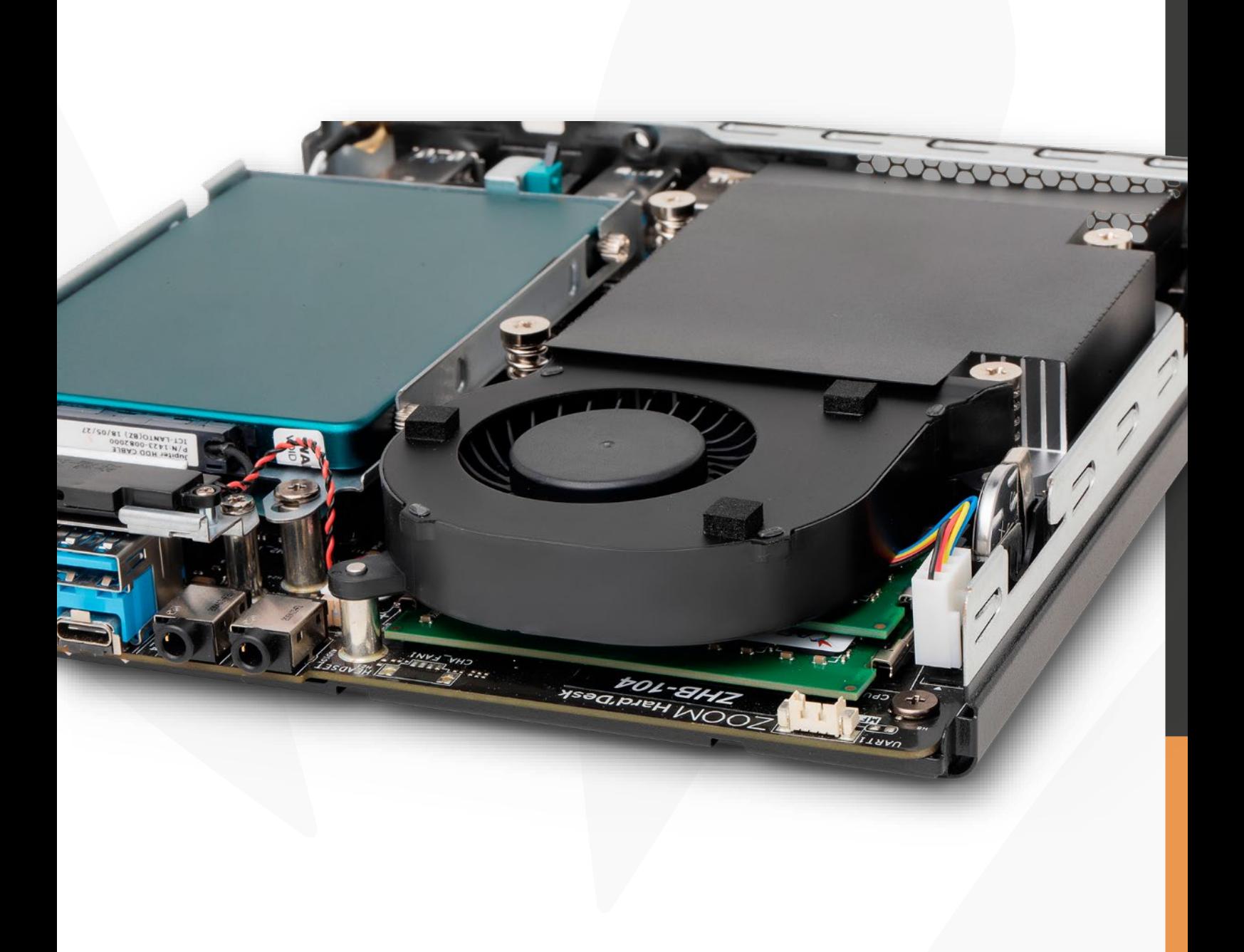

#### **4. LEDs Indicadores de Status e botão de liga/desliga.**

- Os LEDs indicadores de status exibem o estado de operação do seu ZOOM Hard'Desk.
- Indicador de Acesso ao Disco Luz vermelha piscando: indica que o sistema está acessando a unidade de disco rígido ou SSD interno para leitura ou gravação de dados.
- Indicador de Power On luz verde que indica se o equipamento está energizado.
	- Botão liga desliga acima dos LEDs indicativos.

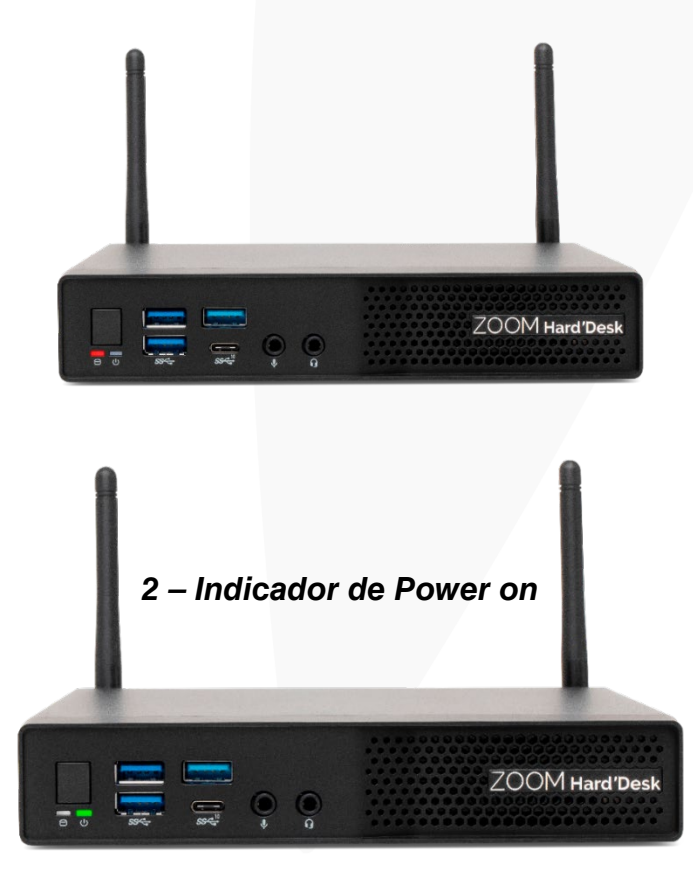

 *1 – Indicador de Acesso ao Disco*

**Atenção:** a denominação de cores utilizada é apenas para referência, podendo haver alguma diferença entre o que está descrito a seguir e o que aparece no seu desktop.

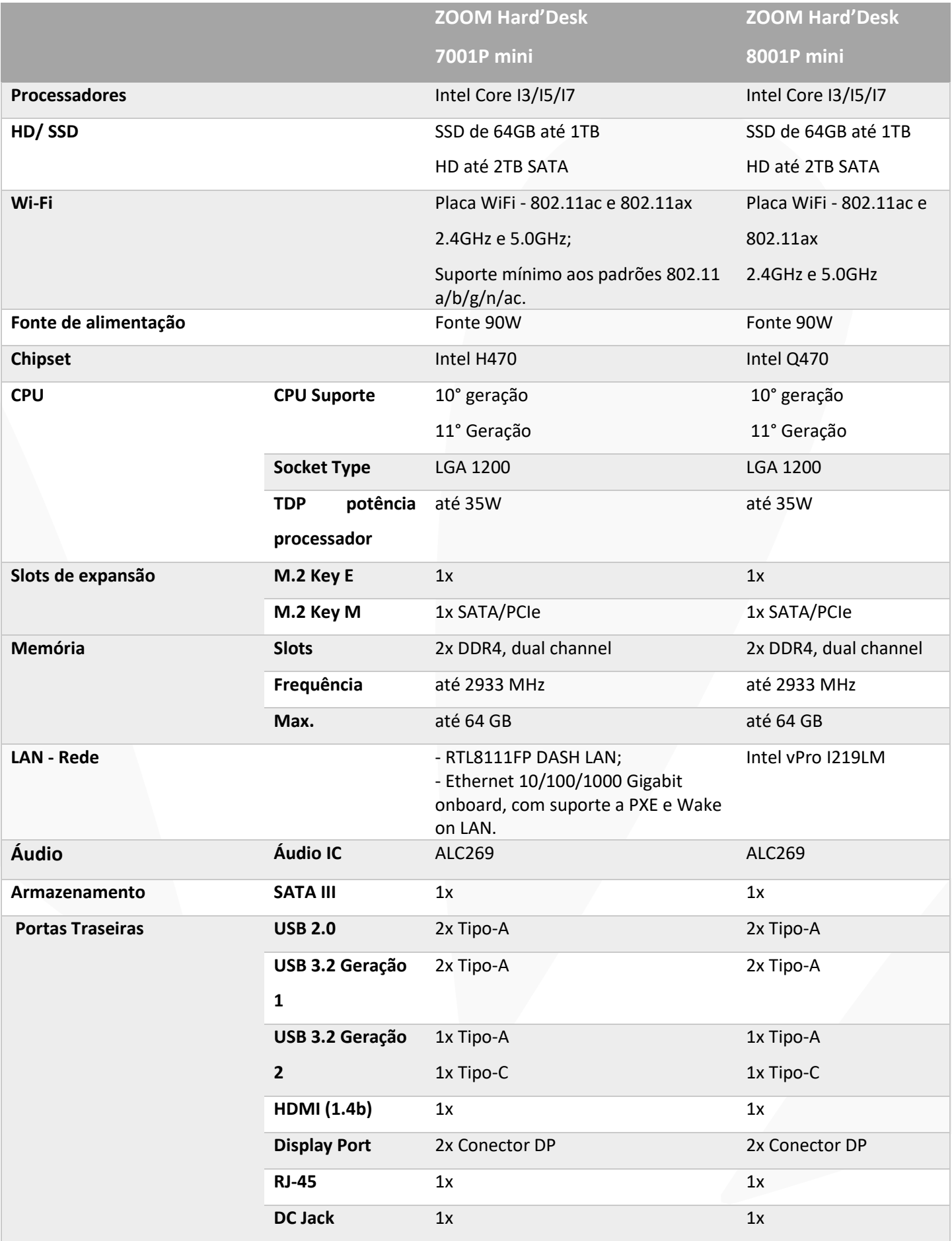

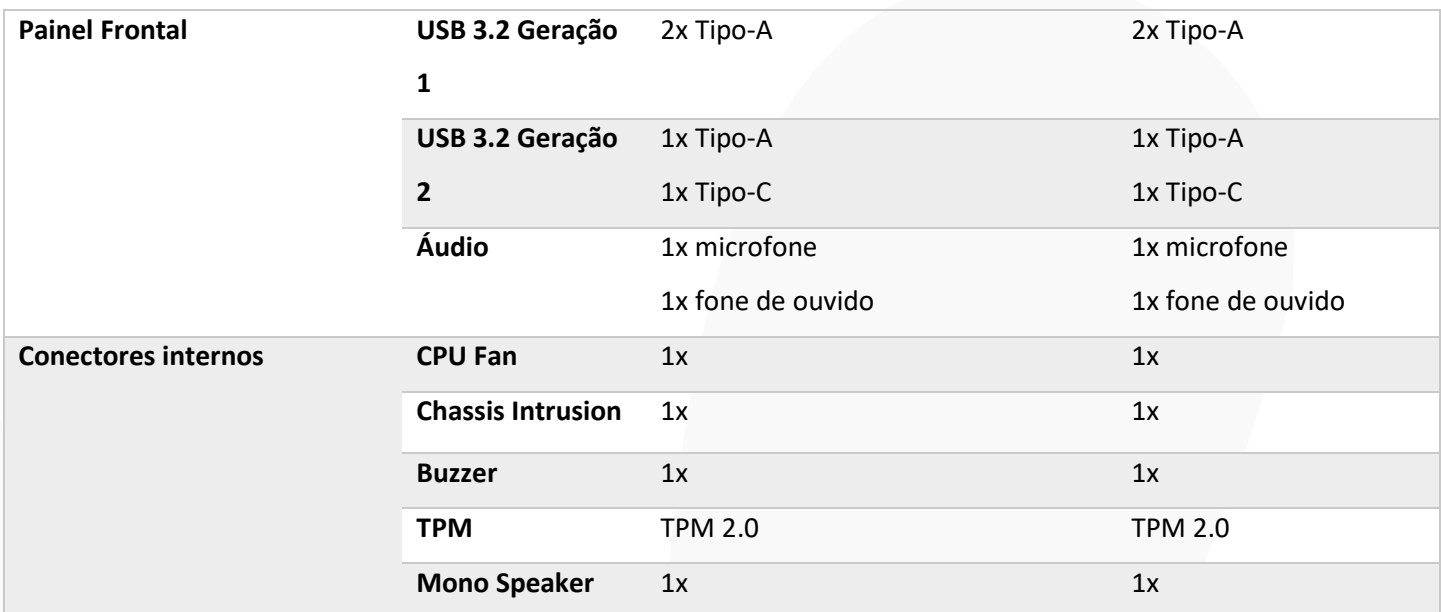

**Atenção:** a denominação de cores utilizada é apenas para referência, podendo haver alguma diferença entre o que está descrito a seguir e o que aparece no seu desktop.

O seu ZOOM Hard'Desk está disponível em dois modelos, porém, cada um deles tem várias opções de configuração no que diz respeito a memória, processador e armazenamento.

#### **5. Características técnicas**

**Fonte Externa**: Entrada AC 110 a 220V automática (com variação de +/- 10%), saída 19 ou 19,5 VDC - 90W

Corrente máxima da fonte externa 4.74A. Corrente máxima do equipamento 3.42A

**Itens de Segurança**: entrada para trava Kensington.

**Dimensões**: 178mm de largura x 180mm comprimento x 35mm de altura. **Volume**: 1,12 litros.

**Peso**: 1,190 kg

**Condições Ambientais Temperatura**: Em operação: 0º C a 35º C.

**Em armazenamento**: -20º C a 60º C.

**Umidade Relativa**: Em operação: 10% a 90% UR (sem condensação).

**Em armazenamento**: 5% a 95% UR (sem condensação).

- Possui opcional de suporte VESA que acopla o Hard'Desk a um monitor

- Permite a utilização na posição horizontal ou vertical.

- Acabamento em pintura tipo epóxi sendo o painel frontal em plástico de alta resistência.

- Placa principal de fabricação própria e exclusiva para o modelo ofertado.

#### **6. BIOS**

- Atualizações disponíveis na Internet.

- BIOS com implementação ACPI (Advanced Configuration and Power Interface) possibilitando melhor gerenciamento e economia de energia.

- Suporta a tecnologia "Auto Power-On" que permite o administrador de TI a selecionar e programar qualquer dia da semana para "acordar" o equipamento e rodar rotinas de manutenção, atualização e segurança no equipamento;

- Suporta o recurso WOL (Wake on LAN) e PXE (Pré-boot Execution Enviroment);

- BIOS em Flash ROM, podendo ser atualizada por meio de software de gerenciamento;

- Dispõe de ferramenta de diagnóstico de saúde do hardware (POST) para, no mínimo, processo de boot, módulos de memória RAM e dispositivo de armazenamento (HDD ou SSD), com execução de testes independente do estado/versão sistema operacional;

- Possui ferramenta que realiza a formatação definitiva de HDDs ou SSDs conectados ao equipamento.

- A BIOS possui o número de série do equipamento e campo editável que permita inserir número de património e que pode ser lido remotamente por software de gerenciamento

- Possui recursos de controle de permissão através de senha para acesso e alterações das configurações padrões

#### RECURSOS DE AUDIO E VIDEO

- Placa controladora de vídeo padrão on-board integrada.
- Deve possuir memória compartilhada dinamicamente de acordo com o processador
- Possuir recursos de aceleração para DirectX 12, performance 3D.
- Áudio integrado on-board com interface AC97 ou chipset compatível, do tipo estéreo.
- Entrada para microfone, saída para fone-de-ouvido

#### **7. Instalando o seu ZOOM Hard'Desk**

Quando receber o seu desktop, é importante que a instalação seja feita em um local seguro. Não exponha o seu desktop a altas temperaturas ou a umidade excessiva.

Fique atento ainda aos cuidados referentes a instalação elétrica, para o bom uso do seu novo equipamento!

A ZOOM sempre concede equipamentos dentro das normas internacionais de segurança para evitar acidentes. Desta forma, pode ser que o seu Desktop venha com 2 ou 3 pinos dependendo do modelo.

É importante que você não faça nenhuma modificação nesta estrutura. Não tente adaptar o seu equipamento a uma tomada a qual ele não seja projetado para caber.

Caso o seu desktop seja de 3 pontas, é essencial que ele seja ligado a uma tomada de três pinos, sendo um deles devidamente aterrado.

Outro cuidado importante, é em relação a tensão e corrente elétrica máximas informadas em seu equipamento.

Em caso de dúvida ou se houver necessidade de adequação da tomada, consulte a NBR 5410.

Fique atento ainda caso haja instalação de extensões, reguladores de tensão e quaisquer outros acessórios que não tenham vindo junto com o equipamento.

Essa responsabilidade cabe ao usuário para preservar a segurança e para assegurar o acesso à garantia do produto.

É importante salientar ainda que estando o seu aparelho ligado à rede elétrica, ele fica vulnerável a danos provocados por descargas elétricas decorrentes de tempestade. Por isso, orientamos que o cabo de alimentação do equipamento seja desconectado da tomada em períodos de chuva, para evitar danos.

#### **8. Conectando a fonte externa e ligando seu equipamento**

A fonte externa que acompanha o equipamento permite sua conexão na rede elétrica 127V ou 220V, com chaveamento automático.

1 - Conecte o cabo de alimentação à fonte externa;

2 - Conecte o cabo DC no conector fêmea localizado na parte traseira e à direita do equipamento, para quem olha por trás;

3 - Conecte o cabo da fonte à tomada elétrica;

4 - Pressione o botão liga/desliga localizado na parte frontal próximo aos LEDs indicativos;

5 - Utilize somente a fonte externa original do seu equipamento, pois o uso de uma versão não original pode causar danos irreversíveis ao equipamento. Para evitar danos ao desconectar a fonte, desconecte-o primeiro da tomada e, depois, do equipamento.

6 - Mantenha o cabo de alimentação e a tomada sempre limpos.

7 - Não toque no cabo de alimentação com as mãos molhadas, caso contrário poderá ocorrer choque elétrico.

8 - Conecte o cabo de alimentação firmemente à tomada. Uma conexão folgada do cabo de alimentação pode provocar incêndio.

9 - Não danifique o cabo dobrando-o ou colocando muita pressão sobre ele. Não deixe que crianças e animais de estimação danifiquem o cabo de alimentação. Um cabo defeituoso pode danificar as peças do equipamento provocando incêndio ou choque elétrico.

#### **9. Restaurando o Sistema Operacional**

O seu ZOOM Hard'Desk mini sai de fábrica com Windows® pré-instalado. É necessário apenas definir usuários e outras configurações básicas.

# $)$  OM Hard'Desk

De forma automática, quando for detectado algum problema no sistema operacional no momento da inicialização (apenas para a instalação padrão de fábrica onde existe uma partição oculta no disco rígido com esta ferramenta), poderá ser carregado um sistema de ajuda no reparo.

#### **Instruções para Restaurar o Sistema**

Clique em "Ver opções de reparo avançadas" -> "Solução de problemas" -> "Restaurar o PC", uma opção será apresentada lhe permitindo escolher entre manter os arquivos presentes no computador ou remover tudo, selecione a opção mais adequada para o seu caso, em seguida selecione "Reinstalação local", caso tenha escolhido a opção de "remover tudo" anteriormente, defina se quer apenas remover os arquivos ou limpar a unidade (procedimento mais demorado, porém mais seguro na remoção dos dados).

Confira as opções selecionadas, clique em "Redefinir" e aguarde a restauração do sistema.

Observação: a ZOOMindustry não fornece suporte técnico para qualquer outro sistema operacional, ou aplicativo desenvolvido em plataforma aberta ou livre, que não tenha sido instalado pela própria ZOOMindustry nos computadores.

#### **10. Dicas importantes de segurança**

Manter a segurança na hora de utilizar os equipamentos é imprescindível, por isso, vamos mostrar algumas recomendações que vão te ajudar a fazer o uso seguro do seu desktop.

Regras de Segurança

Caso seja necessário realizar alguma intervenção no equipamento, busque sempre suporte técnico especializado.

Agora para prevenir danos causados por descargas elétricas, desconecte o cabo de alimentação da tomada, sempre que o equipamento não estiver sendo usado.

Antes de realizar qualquer ação interna no equipamento, se certifique de todos os cabos estão fora da tomada para evitar choques elétricos.

Agora se desejar instalar novos itens na placa básica, é interessante ler todo o manual que acompanha o item para que não haja intervenções que possam prejudicar o bom uso do equipamento.

# $)$  OM Hard'Desk

Ainda é importante lembrar que modificações técnicas realizadas pelo usuário podem levar a perda da garantia do produto.

Antes de utilizar o equipamento, se certifique de que os cabos estão devidamente instalados caso haja alguma deformidade nos cabos, ou se identificar outros defeitos, contate na hora o seu revendedor autorizado.

Outro cuidado importante é evitar o acúmulo de pó e sujeira no equipamento. É muito importante avaliar a temperatura do local na hora de decidir onde fixar o dispositivo. Não instale o seu desktop em locais com calor excessivo e umidade extrema. Por isso, evite instalar seu equipamento próximo a janelas. E não utilize em cima de camas, sofás, almofadas ou outros utensílios que possam obstruir a saída de ar.

O ideal, para garantir a segurança e a durabilidade do equipamento, é instalá-lo em cima de uma superfície plana e estável. Mantendo espaço lateral para pequenas intervenções, tais como, instalação de uma câmera, fone de ouvido, teclado ou mouse.

Caso identifique problemas técnicos com o produto, entre em contato com o suporte para que o especialista indique a melhor solução.

Pode parecer irrelevante, mas manter uma cópia de segurança com os seus dados resolve muitos problemas, pois essas informações são cruciais caso seja preciso reinstalar o Windows, ou caso haja mal uso do equipamento.

Mantenha sempre a instalação do equipamento atualizada por meio do serviço Windows® Update. E não coloque o seu desktop em um local com instabilidade em que haja risco de queda, pois isso pode danificar o equipamento e ainda causar ferimentos.

#### **Eletricidade estática**

A eletricidade estática é aquela gerada e acumulada pelo corpo humano e por objetos quando acontece o contato com elementos não condutores como o plástico, por exemplo. Agora, quando você encosta em seu equipamento, ou mesmo suas roupas tocam o dispositivo por exemplo, existe a descarga desta eletricidade acumulada. Geralmente o impacto não é sentido pelo usuário, mas isto pode causar problemas ao equipamento. Por isso, ao manipular componentes eletrônicos procure utilizar uma pulseira calcanheira ou tapete antiestático.

É importante ainda evitar o contato dos dispositivos com suas roupas na hora de realizar o manuseio.

#### **11. Limpeza e Manutenção**

Mantenha sempre o seu equipamento limpo para evitar danos e mal funcionamento. Use somente álcool isopropílico para limpezas superficiais ou leve diretamente à assistência técnica autorizada para limpezas profundas.